# <span id="page-0-0"></span>Connexion aux services numériques de la PLM exemple de Mattermost

### Sandrine Layrisse, Henri Massias, PLM team

Journées Mathrice - mars 2024

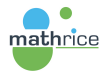

# Mattermost : système de discussions instantanées en ligne

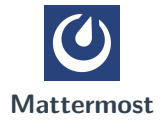

[Se connecter au service](#page-2-0)

[Fonctionnement](#page-7-0)

Le compte PLM et les services numériques de la PLM

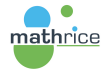

### <span id="page-2-0"></span>Se connecter au service

### URL : https://mattermost.math.cnrs.fr

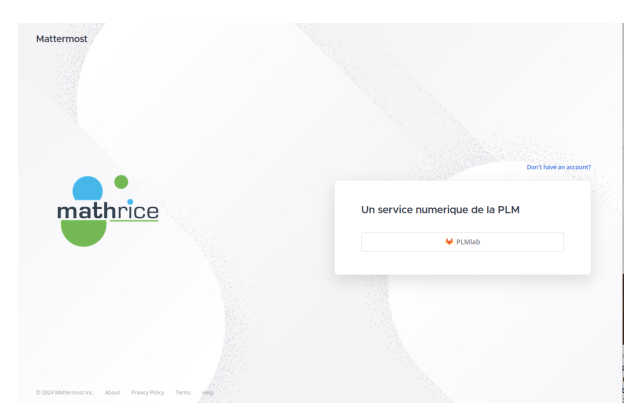

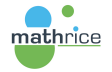

4 D F

 $QQ$ 

∍

医尿囊的

# Renvoi vers la fenêtre d'authentification de PLMlab

#### PLMlab - La forge by Mathrice

Forge GitLab de la communauté de la recherche en mathématique française

L'accès au service PLMIab est réservé au personnes ayant activé leur identifiant PLM.

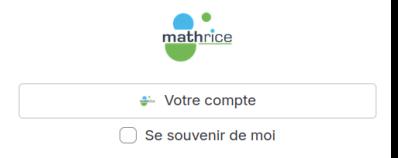

 $QQ$ 

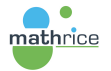

### Authentification PLM usuelle

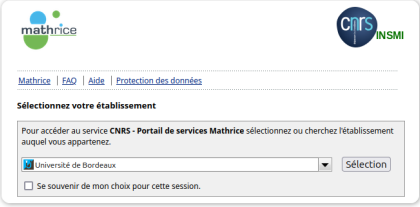

Si vous possédez un compte PLM et préférez l'utiliser

Connexion avec un compte PLM Mot de passe oublié

En vous authentifiant, vous acceptez l'utilisation de votre adresse électronique à des fins d'information sur l'état des services de la PLM [en savoir plus].

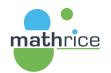

イロト イ押 トイヨ トイヨト

 $QQ$ 

∍

# Ecran de sécurité (depuis les dernières versions de mattermost)

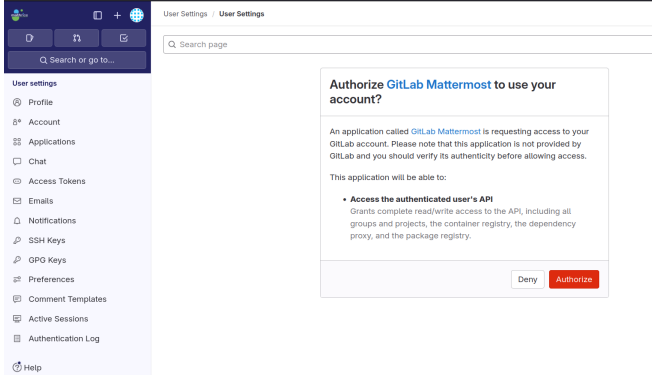

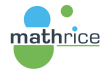

 $QQ$ 

医尿囊的

### Vue de la fenêtre

### Equipes, canaux et discussions

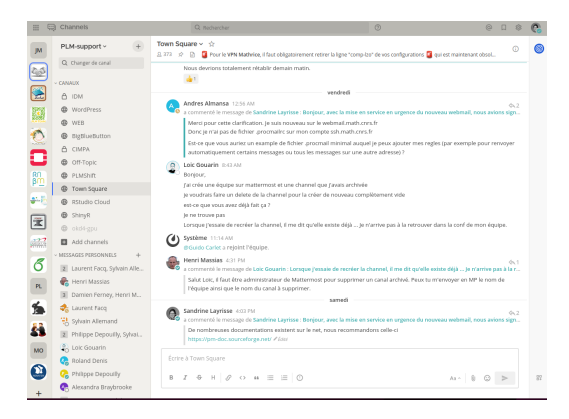

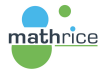

メロト メ何 トメミトメミト

## <span id="page-7-0"></span>Utiliser

 $\blacktriangleright$  Créer une équipe

- ▶ canaux de base : Townsquare et Off-Topic
- ▶ renommables mais pas l'URL !

 $\blacktriangleright$  Ajouter des personnes à l'équipe

- ▶ prérequis : s'être connecté au moins une fois sur https://mattermost.math.cnrs.fr
- ▶ Attention nécessite d'avoir un compte PLM !
- $\triangleright$  Créer des canaux de discussions
	- $\blacktriangleright$  publics
	- $\triangleright$  ou privés
- $\triangleright$  Voir la liste des canaux de l'équipe

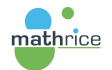

Des questions ?

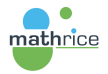

K ロ ▶ K @ ▶ K 할 ▶ K 할 ▶ 이 할 → 9 Q @

### <span id="page-9-0"></span>Le compte PLM

### IMPORTANT

▶ Un seul compte PLM par personne - pas de compte générique

Importance de conserver une adresse mail de contact valide (pour réactivation du compte)

#### Comment avoir un compte PLM

#### [Documentation](https://plmdoc.math.cnrs.fr/utilisateurs/acces-plm/)

A noter : si l'adresse email renvoyée par mon établissement apparaît dans l'annuaire emath alors je peux me créer un compte en toute autonomie.

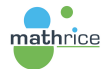

### Le compte PLM - mobilité et collaboration

Changement d'adresse mail de contact en autonomie

Documentation associer une nouvelle identité

[Documentation](https://plmdoc.math.cnrs.fr/utilisateurs/change-labo-mail/) changer d'email (lors d'un changement ou départ de labo par exemple)

### Les invitations

#### [Documentation](https://plmdoc.math.cnrs.fr/utilisateurs/invitation/)

▶ Pour faire une invitation, vous devez avoir un compte PLM dans un labo de Maths

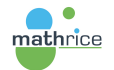

### <span id="page-11-0"></span>Connexion aux services

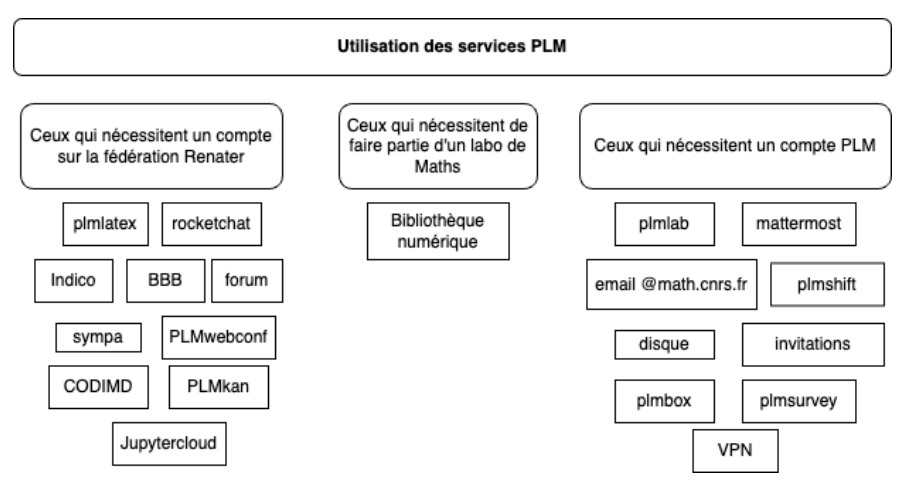

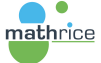

イロト イ押 トイヨ トイヨ トー

E.

 $QQ$